## Second IEEE International Conference on Signal, Control and Communication (SCC 2021)

December 20 - 22, 2021, Tunisia

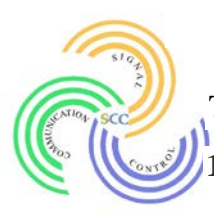

## **Camera-Ready Submission Guidelines**

The paper must meet the submission guidelines provided below before November 18, 2021.

## **1. Creating IEEE Xplore®-Compatible PDF**

- Please validate and convert your final Camera-Ready file into IEEE Xplore® compatible PDF file using IEEE PDF eXpress® site.
- The SCC2021 Conference ID for the site is **53769X**.
- **IMPORTANT**: Any changes to the final Camera-Ready file should be done before performing the validation and conversion. This includes headers, page numbers, copyright notice, watermark, etc. Any changes made after IEEE PDF eXpress® site validation and conversion may invalidate IEEE Xplore®-compatibility.
- Note that, IEEE PDF eXpress® site is only used to validate and convert your final Camera-Ready file.

## **2. Creating your PDF eXpress Account**

- Access the IEEE PDF eXpress site at [http://pdf-express.org:](http://pdf-express.org/)
	- 1. Select the "New Users Click Here" link.
	- 2. In *IEEE PDF eXpress® Account Setup* page, enter the following:
		- **53769X** for the Conference ID
		- vour email address
		- a password
	- 3. In *Create Account* page, continue to enter information as prompted to create IEEE PDF eXpress® account.
- An online confirmation will then be displayed and an email confirmation will be sent to verify your account setup.
- **Previous users of IEEE PDF eXpress® site will still need to follow the above steps, but** should enter the same password that was used for previous conferences.
- Please verify that your contact information is valid.
- **3. Validate your paper**
	- For each conference paper, click "Create New Title".
	- Enter identifying text for the paper (title is recommended but not required).
	- Click "Submit PDF for Checking" or "Submit Source Files for Conversion"
	- Indicate platform, source file type (if applicable), click "Browse" to locate the file, then click "Upload File". You will receive online confirmation and email upon successful upload.
	- You will receive an email with your IEEE PDF eXpress®-compliant PDF file. If you submitted a PDF for Checking, the email will show if your file passed or failed.

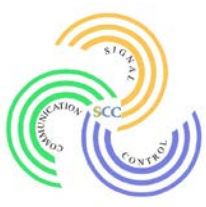

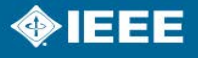